# **О ПРИМЕНЕНИИ СИСТЕМ КОМПЬЮТЕРНОЙ МАТЕМАТИКИ ПРИ ИССЛЕДОВАНИИ НАПРЯЖЕННО-ДЕФОРМИРОВАННОГО СОСТОЯНИЯ В ТОЧКЕ ТЕЛА**

#### **Медведев Д. Г., Босяков С. М.**

*In the present article opportunities of use of functional means of an external package Structural Mechanics of computer system Mathematica are discussed, allowing to analyze space stress - deformed a condition in a point. Settlement and graphic functions are described and concrete examples of their use are given at realization of corresponding settlement-designing work in a course "Theory of Elasticity ".*

Практическая оценка прочности элементов конструкций, находящихся в условиях сложного напряженного состояния, например, когда элемент материала подвергается растяжению или сжатию по двум и трем направлениям, зачастую требует определения главных и максимальных касательных напряжений [1−4]. Вопросы определения главных и максимальных касательных напряжений, направляющих косинусов нормалей главных площадок и площадок, по которым действуют наибольшие касательные напряжения, в условиях пространственного напряженного состояния традиционно изучаются в курсе «Теория упругости». При этом наряду с лекционными и практическими занятиями, выполняются расчетнографические (расчетно-проектировочные) работы, посвященные расчету величин, характеризующих сложное напряженно-деформированное состояние в точке, и визуализация вычислений (построение главных площадок, кругов Мора и др.). Ниже обсуждаются возможности автоматизации выполнения подобных расчетно-графических работ посредством применения функциональных возможностей внешнего пакета *Structural Mechanics* расширения компьютерной системы *Mathematica* [5].

Пакет *Structural Mechanics* в дополнение к встроенным функциям и функциям стандартных пакетов расширения системы добавляет собственные функции, позволяющие выполнять численное и аналитическое решение задач сопротивления материалов и теории упругости, а также визуализацию полученных результатов. Выделим среди них группы функций, предназначенные для исследования напряженно-деформированного состояния в точке. К первой группе можно отнести функции PrincipalStresses и MaximumShear-Stresses нахождения главных и максимальных касательных напряжений соответственно, а также функции PrincipalStressDirections и MaximumShearDirections определения направляющих косинусов нормалей к площадкам по которым действуют эти напряжения. В эту же группу следует внести функцию StressInvariants, предназначенную для расчета инвариантов напряженного состояния. В качестве аргумента каждой из пяти упомянутых функций выступает список из шести компонент тензора напряжений  $\{\sigma_{xx},\sigma_{yy},\sigma_{zz},\tau_{xy},\tau_{xz},\tau_{yz}\}\$ , причем такой список может задаваться как в символьном, так и в численном виде. В первом случае результатом выполнения функции являются символьные выражения для напряжений, направляющих косинусов и инвариантов, во втором – их численные значения.

Ко второй группе можно отнести графические средства пакета *Structural Mechanics*, предназначенные для визуализации площадок и направлений главных и наибольших касательных напряжений. Выполнить построение площадок позволяет графический примитив PrincipalPlane, формирующий объект в виде плоскости, перпендикулярной заданному вектору с координатами  ${n_1, n_2, n_3}$ . Как и стандартные примитивы трехмерной графики, PrincipalPlane включается в список входных параметров функции Graphics3D (для отображения результата построения на экране используется функция Show). Визуализацию

главных напряжений и главных площадок также можно выполнить с помощью функций PrincipalStressDirectionsPlot (построение нормалей к площадкам и осей координат) и UnitCubePlot (построение параллелепипеда, грани которого являются главными площадками). Графически представить площадки, по которым действуют максимальные касательные напряжения, позволяет функция MaximumShearDirectionsPlot. Отметим, что аргументом трех последних функций является список шести компонент тензора напряжений

Охарактеризуем третью группу, в которую можно объединить функции пакета Structural Mechanics, позволяющие полностью описать напряженное состояние в данной точке и определить величины напряжений по любой проходящей через нее площадке. Сюда относится функция MohrsCircles[strs] (strs - список компонент тензора напряжений). которая выполняет построение кругов Мора для заданного напряженного состояния. Напряженное состояние на любой площадке, проходящей через заданную точку тела, изображается точками, которые лежат внутри заштрихованной области, причем абсцисса точки равна нормальному напряжению, а ордината этой точки - касательному напряжению. Определить положение искомой точки для заданных направляющих косинусов нормали позволяет функция MohrsCirclesTractions[strs, {n1, n2, n3} ]. Эта функция по известному списку напряжений strs выполняет построение двух кривых, точка пересечения которых имеет координаты, соответствующие нормальному и касательному напряжениям, действующим на площадке с нормальным вектором  $\{n_1, n_2, n_3\}$ . Точные значения нормальных и касательных напряжений по любой площадке, перпендикулярной единичному вектору с координатами {n1, n2, n3}, проходящей через точку с главными напряжениями { $\sigma$ 1,  $\sigma$ 2,  $\sigma$ 3}, позволяет найти функция NormalShearStresses $\{\sigma_1, \sigma_2, \sigma_3\}$ ,  $\{n_1, n_2, n_3\}$ ]. Таким образом, функции PrincipalStresses и NormalShearStresses позволяют вычислить главные напряжения в точке, а также значения нормальных и касательных напряжений для любой площадки, проходящей через эту точку. Используя полученные с их помощью результаты, можно решить обратную задачу и найти направляющие косинусы нормали к площадке, по которой действуют напряжения  $\{\sigma, \tau\}$ . Для этого применяется функция NormalShear-Directions  $\{\sigma_1, \sigma_2, \sigma_3\}, \{\sigma, \tau\}\}.$ 

Продемонстрируем использование функций каждой из упомянутых выше групп на примере выполнения заданий расчетно-проектировочной работы, посвященной исследованию напряжено-деформированного состояния в точке [6]. В качестве исходных данных примем следующие значения компонент напряжений на гранях элементарного параллелепипеда, вырезанного в некоторой точке загруженного тела (значения указаны в МПа):

$$
\sigma_x = 100, \sigma_y = -45, \sigma_z = 50,
$$
  
\n
$$
\tau_{xy} = 20, \tau_{yz} = -30, \tau_{xz} = 40.
$$
\n(1)

Также зададим направляющие косинусы нормали к площадке, наклоненной к осям  $x, y$  и  $z$ , и отсекающей от элементарного параллелепипеда тетраэдр:

$$
\cos \alpha = 1/\sqrt{2}, \cos \beta = 1/\sqrt{3}, \cos \gamma = 1/\sqrt{6}.
$$
 (2)

Найдем нормальную и касательную составляющие напряжений на площадке с заданной ориентацией; величину и направление главных и максимальных касательных напряжений.

```
<<\sigma,Cartesian[x,y,z],Notation~Indicial]~>]\n $\{\sigma_{xx} \rightarrow 100, \sigma_{yy} \rightarrow -45, \sigma_{zz} \rightarrow 50, \sigma_{xy} \rightarrow 20, \sigma_{xz} \rightarrow 40, \sigma_{yz} \rightarrow -30\}$ 
```

### **ps=PrincipalStresses[Chop[N[strs]]]; Thread[{**σ**[1],**σ**[2],**σ**[3]}[[Reverse[Ordering[ps]]]]**→**ps]**

 $\{\sigma[1] \rightarrow 122.227, \sigma[3] \rightarrow -59.786, \sigma[2] \rightarrow 42.5594\}$ 

**pln=PrincipalStressDirections[strs]//N//Chop**

 $(0.878002, 0.019207, 0.478271),$  $\{-0.197048, 0.925103, 0.324586\},$  $\{-0.436216, -0.37923, 0.816027\}\}$ 

**mss=Abs[Chop[N[MaximumShearStresses[strs]]]]; Thread[{**τ**[1,3],**τ**[1,2],**τ**[2,3]}[[Reverse[Ordering[%]]]]**→**%]**

 $\{\tau[1, 3] \rightarrow 91, 0063, \tau[2, 3] \rightarrow 39, 8336, \tau[1, 2] \rightarrow 51, 1727\}$ 

**MaximumShearDirections[strs]//N//Chop**

```
(1.83578, 0.0401591, 1.\{-0.607075, 2.8501, 1.\},\{-0.53456, -0.464727, 1.\}
```
Здесь strs − исходный список компонент напряжений (1), записанный в соответствующей последовательности, которой следует придерживаться при описании заданного напряженного состояния (эту последовательность отражает результат выполнения функции Stress-Components). При расчете главных напряжений  $\{\sigma[1], \sigma[2], \sigma[3]\}$  и максимальных касательных напряжений  $\{\tau[1,3], \tau[1,2], \tau[2,3]\}$  помимо расчетных функций пакета *Structural Mechanics* использованы функции N (представление результата в форме вещественного числа) и Chop (устранение нулевых мнимых частей). Поскольку в данном случае максимальные касательные напряжения должны быть положительны, следует при вычислении максимальных касательных напряжений применить функцию Abs.

Отметим, что результаты выполнения функций PrincipalStresses и Principal-StressDirections соответствуют друг другу, то есть первому элементу списка главных напряжений ps соответствует первый элемент списка pln направляющих косинусов нормалей к главным площадкам. Например, главное напряжение равное 122,227 МПа направлено вдоль нормали с координатами (0,878002; 0,019207; 0,478271). То же правило распространяется на результаты функций MaximumShearStresses и MaximumShearDirections. Расположить обозначения  $\sigma[i]$  ( $\tau[i,j]$ ) в соответствии с правилом  $\sigma_1 \geq \sigma_2 \geq \sigma_3$  $(\tau_{13} \ge \tau_{12} \ge \tau_{23})$  без сортировки элементов списка позволяет применение функции Ordering (выполнение перестановок в установленном списками ps и mss порядке).

Выполним построение главных площадок с помощью графического примитива PrincipalPlane и функции PrincipalStressDirectionsPlot. На рис. 1 показаны плоскости, по нормали к которым действуют главные напряжения и визуализированы направления главных напряжений (около каждого из трех направлений указано соответствующее главное напряжение). При построении используем список pln направляющих косинусов нормалей к главным площадкам.

```
$DefaultFont={"Courier",18};
opt=PlotRange→{{-1,1},{-1,1},{-1,1}};
Graphics3D[PrincipalPlane[{0,0,0},#,4]]&/@pln;
Graphics3D[
{Text["σ[1]",pln[[1]]],Text["σ[2]",pln[[3]]],Text["σ[3]",-pln[[2]]]}];
```

```
DisplayTogetherArray[
Show[%,%%,opt,Boxed->False,FaceGrids->{{-1,0,0},{0,1,0},{0,0,-1}}],
Show[%, PrincipalStressDirectionsPlot[strs], opt]];
```
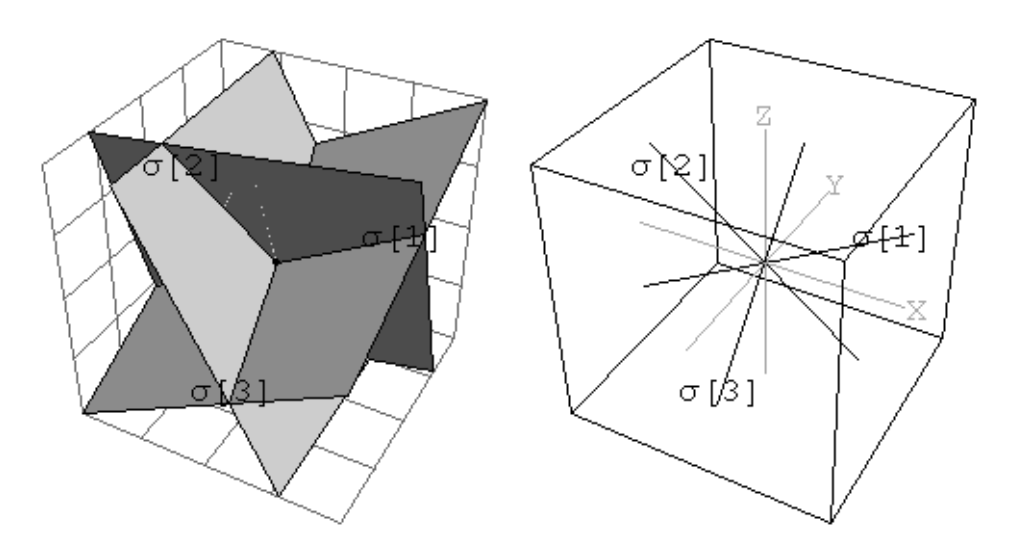

Рис. 1. Главные площадки и направления главных напряжений

Аналогично с помощью функции MaximumShearDirections и примитива PrincipalPlane можно показать нормали к площадкам и сами площадки, по которым действуют максимальные касательные напряжения.

Выполним построение кругов Мора и укажем на них точку, изображающую напряженное состояние на площадке с нормалью, заданной направляющими косинусами (2). Для этого следует объединить графические объекты, являющиеся результатами выполнения функций MohrsCircles и MohrsCirclesTraction (рис. 2).

```
MohrsCircles[strs,DisplayFunction->Identity];
MohrsCirclesTraction[
strs, {1/Sqrt[2], 1/Sqrt[3], 1/Sqrt[6]}, DisplayFunction->Identity];
Show[%%,%,DisplayFunction->$DisplayFunction,PlotRange->All];
```
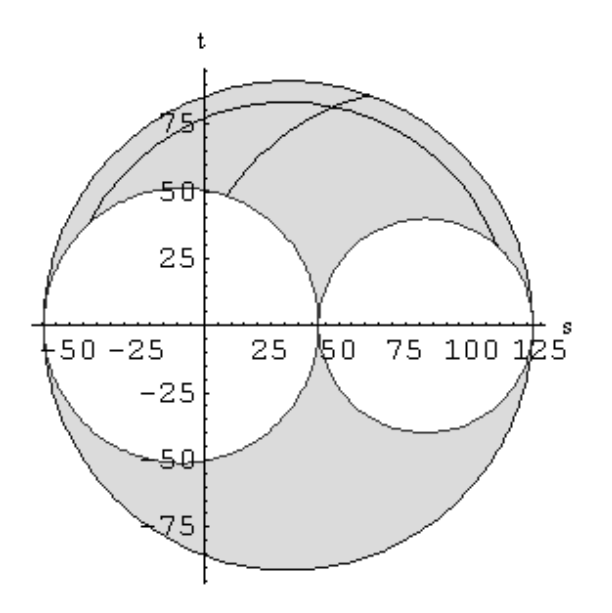

Рис. 2. Круги Мора и линии, точка пересечения которых отображает напряженное состояние на площадке с нормалью, заданной направляющими косинусами (2)

С помощью полученного графика достаточно легко определить значения напряжений, возникающих на площадке с нормалью, заданной направляющими косинусами (2). Для этого следует найти координаты точки пересечения кривых, наложенных на круги Мора согласно стандартной инструкции «Get Graphics Coordinates» меню «Input» системы Mathematica. После соответствующих вычислений на кругах Мора можно обозначить различные характерные точки, например точку, отображающую напряженное состояние на октаэдрической площадке и др. Это можно сделать с помощью стандартного графического примитива Point или графической директивы MarkPoint пакета Structural Mechanics.

Найдем значения нормального и касательного напряжений, действующих на площадке, ориентированной согласно (2).

## NormalShearStresses[ps, {1/Sqrt[2], 1/Sqrt[3], 1/Sqrt[6]}]; Thread[ $\{\sigma, \tau\} \rightarrow \$ ]

 $\{\sigma \to 48.2779, \tau \to 81.4386\}$ 

В заключение отметим, что описанные выше функции внешнего пакета Structural Me*chanics* расширения компьютерной системы *Mathematica* могут найти применение при проведении проверок прочности материла по различным теориям, а также при решении других задач теории упругости.

## **ЛИТЕРАТУРА**

- 1. Тимошенко С. П., Гудьер Дж. Теория упругости. М.: Наука, 1975. 576 с.
- 2. Филоненко-Бородич М. М. Теория упругости. М.: Гостехиздат, 1997 -. 300 с.
- 3. Дарков А. В., Шпиро Г. С. Сопротивление материалов. М.: Высш. школа, 1969. 734  $\mathcal{C}$
- 4. Беляев Н. М. Сопротивление материалов. М.: ФИЗМАТГИЗ, 1962. 856 с.
- 5. Дьяконов В. Mathematica 4: учебный курс. СПб.: Питер, 2001. 656 с.
- 6. Брикса В. П., Мартиновский В. Л., Хвисевич В. М. Исследование напряженнодеформированного состояния в точке тела / Методические указания к выполнению расчетно-графических работ по теории упругости. - Брест: Изд-во БПИ, 1997. -32 с.